"自动熄屏"其实就是休眠(有的系统叫睡眠)模式。

## **设置电脑自动熄屏步骤如下:**

## 1、点击菜单,点击设置。

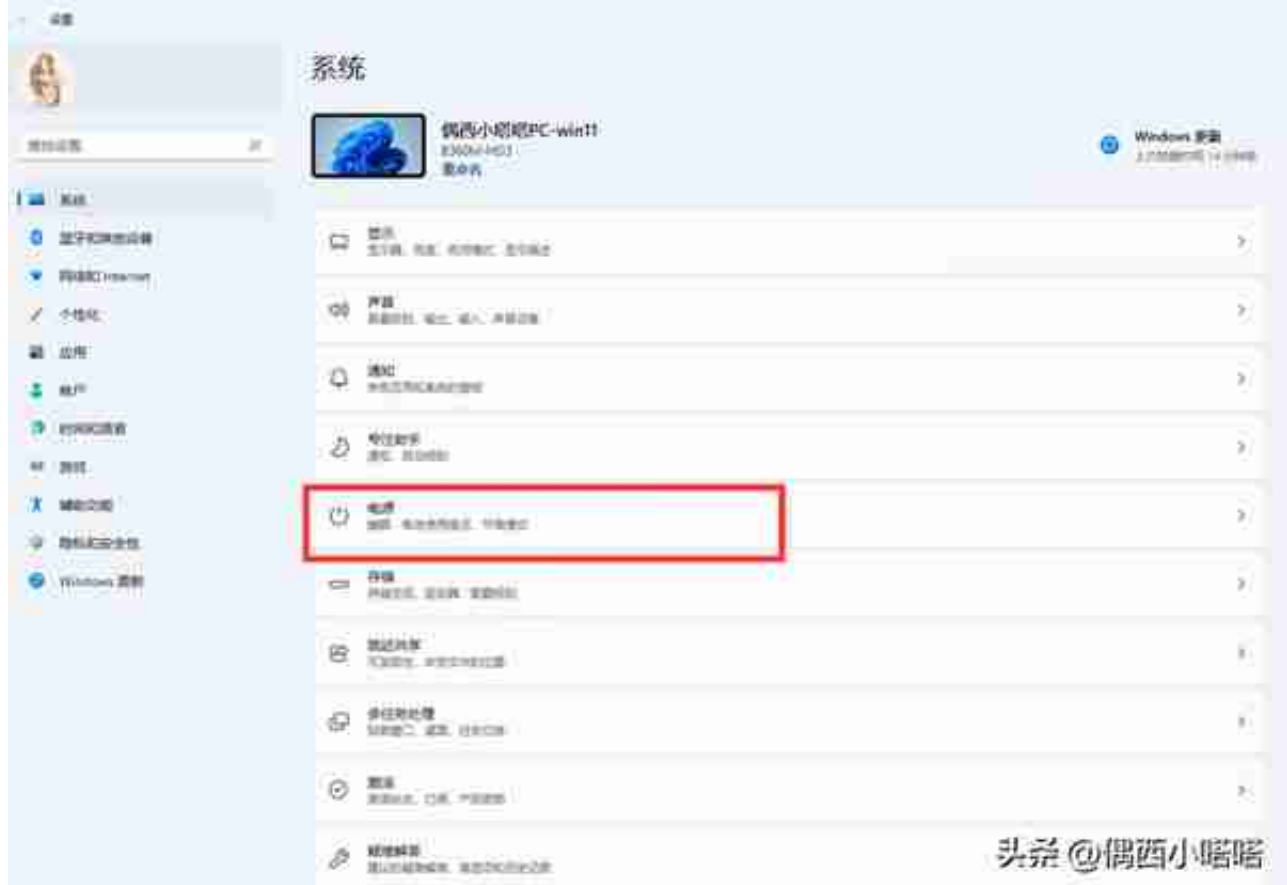

## 3、点击"屏幕和睡眠"

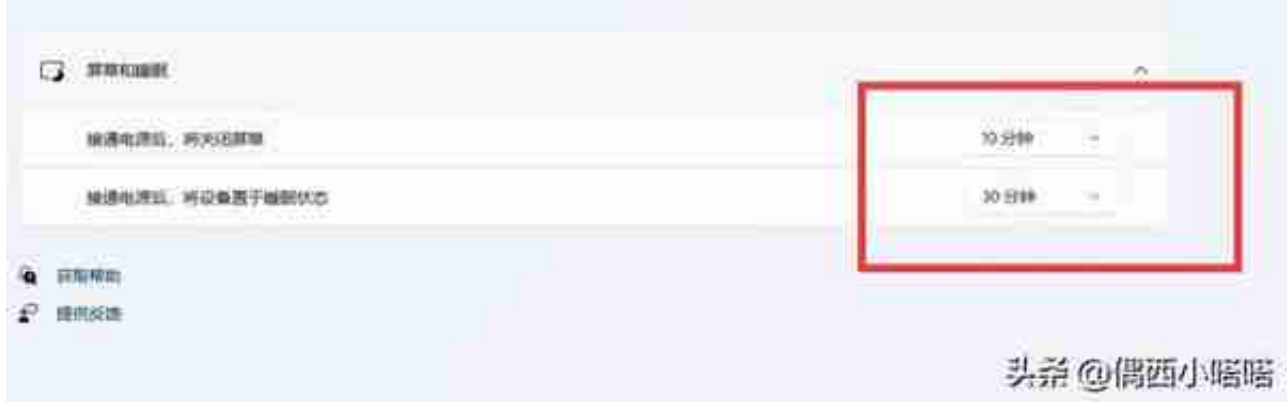

5、点击第二个,接通电源后,将设备置于睡眠状态,点击后面的时间,会出来多

## 个选项:

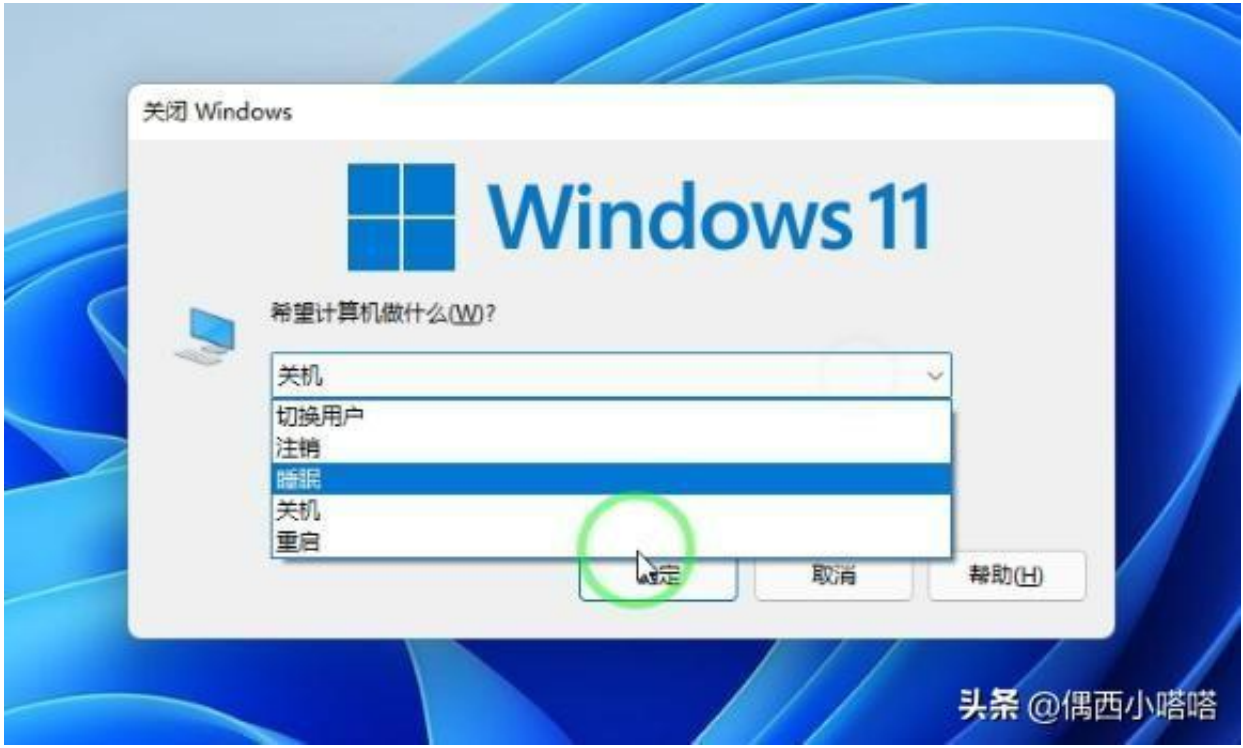